# Programmatic Access to Amazon Payments Reports

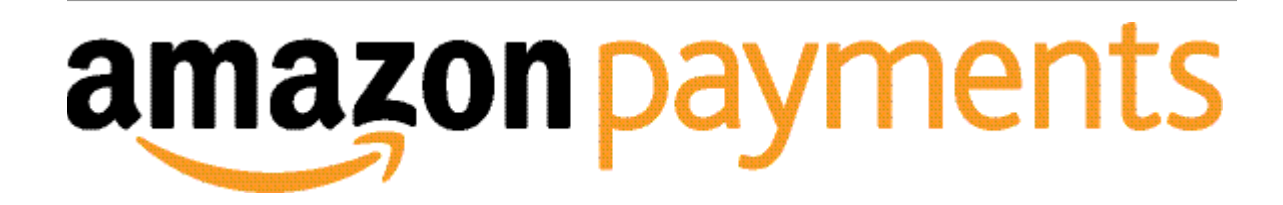

**Programmatic Access to Amazon Payments Reports**

Copyright © 2014 Amazon.com, Inc., or its affiliates.

AMAZON, AMAZON PAYMENTS, and AMAZON.COM are registered trademarks of Amazon.com, Inc. or its affiliates. All other trademarks are the property of their respective owners.

# Contents

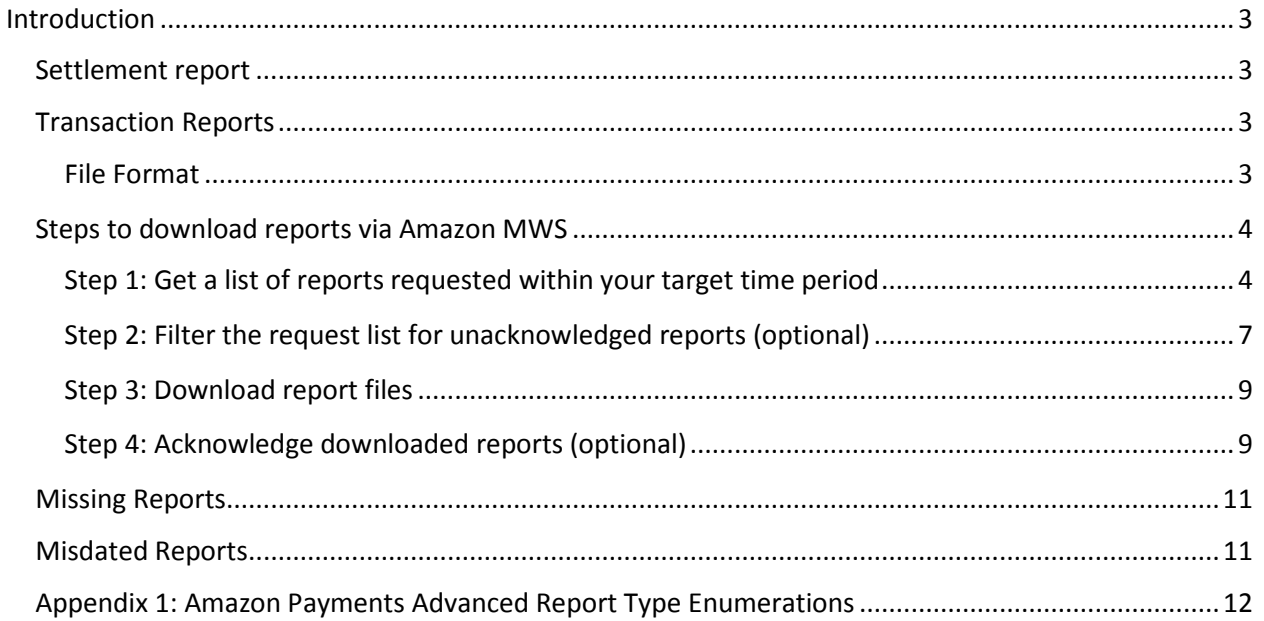

# <span id="page-3-0"></span>**Introduction**

To support the business processes of sellers who use Amazon Payments Advanced, Amazon Payments provides two types of reports: settlement reports and transaction reports.

This document describes how to access these reports using the Amazon MWS Reports API. This document is only being circulated to limited number of Sellers and it constitutes Confidential Information under the Amazon Payments, Inc. Customer Agreement.

## <span id="page-3-1"></span>**Settlement report**

The settlement report provides a detailed breakdown of your seller account activity for a given settlement period and the funds disbursed to you. Settlement reports are generated with each settlement. Generally, Amazon Payments first settles your account 14 days after your first transaction. After that period, settlement takes place on a daily basis if you meet the settlement criteria. A settlement report for a particular day will include your account activity from the previous settlement period.

You can use this report to support your reconciliation processes. Refer to the Settlement Report [documentation](http://amazonpayments.s3.amazonaws.com/documents/Sample%20Settlement%20Report.pdf) for more details.

## <span id="page-3-2"></span>**Transaction Reports**

Transaction reports provides a list of our payment objects (Order Reference, Authorization, Capture and Refund) that were either created (confirmed in case of Order Reference object) or updated due to state change during the reporting period. You can use these reports to synchronize the status of payment objects with your system or perform business analysis, for example, determine refund rate, authorization declines, etc.

For more information about the states of the payment objects, refer to the OffAmazonPayments API [Reference Guide.](https://images-na.ssl-images-amazon.com/images/G/01/mwsportal/doc/en_US/offamazonpayments/MWSOffAmazonPaymentsApiReference.pdf)

We provide four separate reports, corresponding to each payment object:

- Order Reference
- Authorization
- Capture Data
- Refund Data

These reports are generated each day, following the reporting period, if at least one payment object was created or modified in the reporting period. A transaction report for a particular day will include activity from the previous day.

#### <span id="page-3-3"></span>**File Format**

The Settlement and Transaction Reports are available in the comma separated flat file format.

## <span id="page-4-0"></span>**Steps to download reports via Amazon MWS**

Amazon Payments Advanced reports are accessible through Amazon Marketplace Web Service (Amazon MWS) using the Reports API section. For detailed documentation about the Reports API section, read the [Amazon MWS Reports API Reference Guide](https://developer.amazonservices.com/gp/mws/api.html/182-7834812-5496441?ie=UTF8§ion=reports&group=bde&version=latest) and the [Amazon MWS Developer Guide.](https://images-na.ssl-images-amazon.com/images/G/01/mwsportal/doc/en_US/bde/MWSDeveloperGuide._V384366295_.pdf)

The steps of downloading reports via Amazon MWS API are as follows:

- 1. Get a list of reports requested within your target time period
- 2. Filter the request list for unacknowledged reports (optional)
- 3. Download report files
- 4. Acknowledge downloaded reports (optional)

#### <span id="page-4-1"></span>**Step 1: Get a list of reports requested within your target time period**

All Amazon Payments Advanced reports are auto-generated. We internally maintain the scheduling logic to request the report generation on your behalf. The reports are requested by Amazon on the day following the reporting period. For Transaction Reports we request the reports shortly after midnight in the Pacific Time. For Settlement Reports we request the reports around 5 PM Pacific Time.

Example of a typical reporting period and requested date for transaction and settlement report:

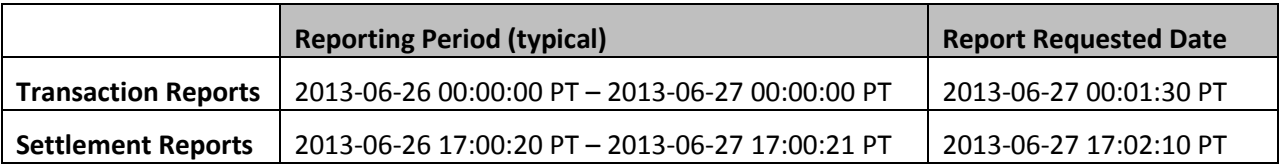

**Note:** Please note that these are sample dates. The reporting period time boundaries and the Report Request timestamp can vary by few minutes.

To get the reports for your target time period you first submit an HTTP request to get a list of reports that were requested by Amazon within this date range. To do so you use the GetReportRequestList operation of Amazon MWS Reports API to get a list of reports requested in the target time period. In the HTTP request, add the report type enumeration of the reports you want to download to **ReportTypeList** parameter. The APA report type enumerations are described in Appendix 1.

Also add *\_DONE\_* to **ReportProcessingStatusList** parameter. The *\_DONE\_* parameter should always be specified and indicates that you only want to receive reports that have been processed. If there is no data to report then the DONE parameter will filter out blank reports. For Transaction Reports, if you do not get any report list for a particular date using the *\_DONE\_* parameter, you can confirm that it was because there was no data to report by passing in the \_DONE\_NO\_DATA\_. This parameter will return the list of blank reports.

Since the reports are requested after the end of each reporting period, you should set **RequestedFromDate** and **RequestedToDate** parameters to the reporting period end time for your target date range. For example, if you want to download settlement reports for the reporting periods between June 11<sup>th</sup>, 2013 and June 13<sup>th</sup>, 2013, you should set the **RequestedFromDate** to 2013-06-*12T00:00:00+00:00* and set **RequestedToDate** to *2013-06-14T23:59:59+00:00*, which are the reporting

period end time for settlement reports. Please note that the timestamps for the target dates should be set to 00:00:00 and 23:59:59 in GMT time zone for settlement reports which corresponds to 5 PM Pacific Time.

In special cases (please see "Misdated Reports" section), some returned report requests are not for your target date range or you may not see the report you expect to see. The **StartDate** and **EndDate** in **ReportRequestInfo** element of the HTTP response XML specifies the time range of data elements contained in a report. If you need to handle these special cases, please filter the returned report requests by **StartDate** or **EndDate** and make sure that it is in your target date range.

#### **Example 1: Get list of available reports by generatedReportId within a date range**

```
HTTP request: 
https://mws.amazonservices.com
   ?Marketplace=AGWSWK15IEJJ7
   &Merchant=YOUR_SELLER_ID_HERE
   &SignatureMethod=HmacSHA256
   &ReportTypeList.Type.1=_GET_FLAT_FILE_OFFAMAZONPAYMENTS_SETTLEMENT_DATA_
   &RequestedToDate=2013-06-14T16%3A59%3A59.000-07%3A00
   &AWSAccessKeyId=0GS7553JW74RRM612K02EXAMPLE
   &Timestamp=2013-06-25T00%3A00%3A20.067Z
   &Signature=6FkExuYt%2FWBZLg2CZVsFN5w3iYc0ruvmSE8zeb15Oh4%3D
   &RequestedFromDate=2013-06-11T17%3A00%3A00.000-07%3A00
   &Action=GetReportRequestList
   &ReportProcessingStatusList.Status.1=_DONE_
   &Version=2009-01-01
   &SignatureVersion=2
```
#### HTTP response:

```
<?xml version="1.0" encoding="UTF-8"?>
<GetReportRequestListResponse xmlns="http://mws.amazonaws.com/doc/2009-01-
01/">
   <GetReportRequestListResult>
     <NextToken />
     <HasNext>false</HasNext>
     <ReportRequestInfo>
       <ReportRequestId>7332234344</ReportRequestId>
```

```
<ReportType>_GET_FLAT_FILE_OFFAMAZONPAYMENTS_SETTLEMENT_DATA_</ReportType>
      <StartDate>2013-06-13T00:00:18+00:00</StartDate>
```

```
 <EndDate>2013-06-14T00:00:18+00:00</EndDate>
       <Scheduled>false</Scheduled>
       <SubmittedDate>2013-06-14T01:13:34+00:00</SubmittedDate>
       <ReportProcessingStatus>_DONE_</ReportProcessingStatus>
       <GeneratedReportId>11162090683</GeneratedReportId>
       <StartedProcessingDate>2013-06-
14T01:13:42+00:00</StartedProcessingDate>
       <CompletedDate>2013-06-14T01:13:44+00:00</CompletedDate>
     </ReportRequestInfo>
     <ReportRequestInfo>
       <ReportRequestId>7325420826</ReportRequestId>
<ReportType>_GET_FLAT_FILE_OFFAMAZONPAYMENTS_SETTLEMENT_DATA_</ReportType>
       <StartDate>2013-06-12T00:00:19+00:00</StartDate>
       <EndDate>2013-06-13T00:00:18+00:00</EndDate>
       <Scheduled>false</Scheduled>
       <SubmittedDate>2013-06-13T01:14:34+00:00</SubmittedDate>
       <ReportProcessingStatus>_DONE_</ReportProcessingStatus>
       <GeneratedReportId>11145931523</GeneratedReportId>
       <StartedProcessingDate>2013-06-
13T01:14:44+00:00</StartedProcessingDate>
       <CompletedDate>2013-06-13T01:14:44+00:00</CompletedDate>
     </ReportRequestInfo>
     <ReportRequestInfo>
       <ReportRequestId>7318485518</ReportRequestId>
<ReportType>_GET_FLAT_FILE_OFFAMAZONPAYMENTS_SETTLEMENT_DATA_</ReportType>
       <StartDate>2013-06-11T00:00:16+00:00</StartDate>
       <EndDate>2013-06-12T00:00:19+00:00</EndDate>
       <Scheduled>false</Scheduled>
       <SubmittedDate>2013-06-12T01:14:38+00:00</SubmittedDate>
       <ReportProcessingStatus>_DONE_</ReportProcessingStatus>
       <GeneratedReportId>11129389963</GeneratedReportId>
       <StartedProcessingDate>2013-06-
12T01:15:02+00:00</StartedProcessingDate>
       <CompletedDate>2013-06-12T01:15:04+00:00</CompletedDate>
     </ReportRequestInfo>
   </GetReportRequestListResult>
```

```
 <ResponseMetadata>
```

```
 <RequestId>233c5966-6fa6-4ea9-8969-2a8b7a7c7326</RequestId>
```

```
 </ResponseMetadata>
```

```
</GetReportRequestListResponse>
```
#### <span id="page-7-0"></span>**Step 2: Filter the request list for unacknowledged reports (optional)**

From Step 1, we have a list of reports that were requested in the target date range, in this step you will filter out the reports downloaded previously. If it does not matter to you whether a report has been downloaded before, you could directly go to Step 3 to download the reports with the **GeneratedReportId** returned in the previous step.

Acknowledged parameter is a Boolean value associated with each report, which could be used to tag the downloaded reports. More details about this are provided in Step 4. In this step, you use the GetReportList operation to get the acknowledged status of the list of reports returned in step 1.

The example response XML of the previous step shows that a **ReportRequestId** is returned for each report request. Submit an HTTP request to GetReportList operation of Amazon MWS and add all the **ReportRequestId** returned in the previous step to the **ReportRequestIdList** parameter of the HTTP request. A list of **ReportInfo** elements will be returned for this operation call.

In the example below you can see that each **ReportInfo** contains a **ReportId** element, and **Acknowledged** element. If the **Acknowledged** is set to *True* for a report, that means this report has been downloaded and acknowledged before. (To learn how to acknowledge reports, please review Step 4.) Here you gather a list of **ReportId** for unacknowledged reports and download those reports in Step 3.

#### **Example 2: Find acknowledged status of reports**

#### HTTP request:

```
https://mws.amazonservices.com
   ? Marketplace=AGWSWK15IEJJ7
   &Action=GetReportList
   &SignatureMethod=HmacSHA256
   &Merchant=YOUR_SELLER_ID_HERE
   &AWSAccessKeyId=0GS7553JW74RRM612K02EXAMPLE
   &SignatureVersion=2
   &Version=2009-01-01
   &ReportRequestIdList.Id.1=7332234344
   &ReportRequestIdList.Id.2=7325420826
   &Signature=AkuNQk4OAIRxFIkibqSoovAv7ispy2odbNTytUdiQ44%3D
   &Timestamp=2013-06-25T17%3A23%3A47.707Z
   &ReportRequestIdList.Id.3=7318485518
```
#### HTTP response:

```
<?xml version="1.0" encoding="UTF-8"?>
```
<GetReportListResponse xmlns="http://mws.amazonaws.com/doc/2009-01-01/">

<GetReportListResult>

<NextToken />

<HasNext>false</HasNext>

<ReportInfo>

<ReportId>11162090683</ReportId>

<ReportType>\_GET\_FLAT\_FILE\_OFFAMAZONPAYMENTS\_SETTLEMENT\_DATA\_</ReportType>

```
 <ReportRequestId>7332234344</ReportRequestId>
```
<AvailableDate>2013-06-14T01:13:44+00:00</AvailableDate>

<Acknowledged>false</Acknowledged>

```
 </ReportInfo>
```

```
 <ReportInfo>
```
<ReportId>11145931523</ReportId>

<ReportType>\_GET\_FLAT\_FILE\_OFFAMAZONPAYMENTS\_SETTLEMENT\_DATA\_</ReportType>

```
 <ReportRequestId>7325420826</ReportRequestId>
```
<AvailableDate>2013-06-13T01:14:44+00:00</AvailableDate>

<Acknowledged>false</Acknowledged>

```
 </ReportInfo>
```

```
 <ReportInfo>
```

```
 <ReportId>11129389963</ReportId>
```
<ReportType>\_GET\_FLAT\_FILE\_OFFAMAZONPAYMENTS\_SETTLEMENT\_DATA\_</ReportType>

<ReportRequestId>7318485518</ReportRequestId>

<AvailableDate>2013-06-12T01:15:04+00:00</AvailableDate>

<Acknowledged>true</Acknowledged>

<AcknowledgedDate>2013-06-25T00:21:19+00:00</AcknowledgedDate>

</ReportInfo>

```
 </GetReportListResult>
```
<ResponseMetadata>

<RequestId>3ab5de7d-4e16-4631-8572-5ed190954f8b</RequestId>

```
 </ResponseMetadata>
```
</GetReportListResponse>

#### <span id="page-9-0"></span>**Step 3: Download report files**

In this step you download the report document of interest to you based on the **GeneratedReportId** collected from Step 2 or **ReportId** from Step 3. To do so, submit an HTTP request to GetReport operation with the appropriate Id.

#### **Example 3: Download a report by GeneratedReportId or ReportId**

```
HTTP request: 
https://mws.amazonservices.com
   ? Marketplace=AGWSWK15IEJJ7
   &ReportId=11162090683
   &Action=GetReport
   &SignatureMethod=HmacSHA256
   &Merchant=YOUR_SELLER_ID_HERE
   &AWSAccessKeyId=0GS7553JW74RRM612K02EXAMPLE
   &SignatureVersion=2
   &Version=2009-01-01
   &Signature=Jjg9PkoWET5jGlTyXARgfKp0xNLLxB1MCeq8JyVeAkM%3D
   &Timestamp=2013-06-25T00%3A40%3A50.458Z
```
The HTTP response is the content of the report document.

#### <span id="page-9-1"></span>**Step 4: Acknowledge downloaded reports (optional)**

As mentioned in Step 2, the acknowledged field of a report could be used to tag the downloaded reports. In this step, you tag the reports downloaded in Step 3 to avoid duplicate download in future.

Submit an HTTP request to UpdateReportAcknowledgements operation of Amazon MWS. Add the ReportId of the downloaded reports to the **ReportIdList** parameter and set **acknowledged** parameter to *True*.

#### **Example 4: Acknowledge a report**

#### HTTP request:

https://mws.amazonservices.com

? Marketplace=AGWSWK15IEJJ7

&Action=UpdateReportAcknowledgements

```
 &SignatureMethod=HmacSHA256
```

```
 &ReportIdList.Id.2=11145931523
```
 &Merchant=YOUR\_SELLER\_ID\_HERE &AWSAccessKeyId=0GS7553JW74RRM612K02EXAMPLE &SignatureVersion=2 &Version=2009-01-01 &Signature=6JIUq%2BE9ZEfhdNAHffgvPEjiX6oHKHOqJOqziM5ztsI%3D &Timestamp=2013-06-25T19%3A14%3A14.201Z &ReportIdList.Id.1=11162090683 &Acknowledged=true

#### HTTP response:

```
<?xml version="1.0" encoding="UTF-8"?>
```

```
<UpdateReportAcknowledgementsResponse 
xmlns="http://mws.amazonaws.com/doc/2009-01-01/">
```
<UpdateReportAcknowledgementsResult>

<Count>2</Count>

<ReportInfo>

```
 <ReportId>11162090683</ReportId>
```

```
<ReportType>_GET_FLAT_FILE_OFFAMAZONPAYMENTS_SETTLEMENT_DATA_</ReportT
ype>
```
<ReportRequestId>7332234344</ReportRequestId>

<AvailableDate>2013-06-14T01:13:44+00:00</AvailableDate>

<Acknowledged>true</Acknowledged>

<AcknowledgedDate>2013-06-25T19:14:15+00:00</AcknowledgedDate>

```
 </ReportInfo>
```
<ReportInfo>

<ReportId>11145931523</ReportId>

<ReportType>\_GET\_DATE\_RANGE\_FINANCIAL\_TRANSACTION\_DATA\_</ReportType>

<ReportRequestId>7325420826</ReportRequestId>

<AvailableDate>2013-06-13T01:14:44+00:00</AvailableDate>

<Acknowledged>true</Acknowledged>

<AcknowledgedDate>2013-06-25T19:14:15+00:00</AcknowledgedDate>

</ReportInfo>

</UpdateReportAcknowledgementsResult>

<ResponseMetadata>

<RequestId>26c13d35-c774-4668-9e6a-76328fbf2d63</RequestId>

- </ResponseMetadata>
- </UpdateReportAcknowledgementsResponse>

## <span id="page-11-0"></span>**Missing Reports**

Reports are scheduled and generated daily. However, if there were no transactions in a day, the generations of correspondent reports for that day are skipped. And no report requests are returned for the skipped reports with GetReportRequestList operation.

## <span id="page-11-1"></span>**Misdated Reports**

In most cases, our reports are generated after the end of a reporting period. However, in rare cases, a report might be generated at a later point in time (e.g. one day late). This will result in a report from a different reporting period returned in the list of report Ids you get in Step 1. In addition, if you manually requested reports from Seller Central, you should expect that these manually requested reports will be also returned in the response of GetReportRequestList operation.

The **StartDate** and **EndDate** in **ReportRequestInfo** element of the HTTP response XML of GetReportRequestList operation specifies the time range of data elements contained in a report. If you need to handle the above special cases, please filter the returned report requests by **StartDate** or **EndDate** and make sure that it is within your target date range.

# <span id="page-12-0"></span>**Appendix 1: Amazon Payments Advanced Report Type Enumerations**

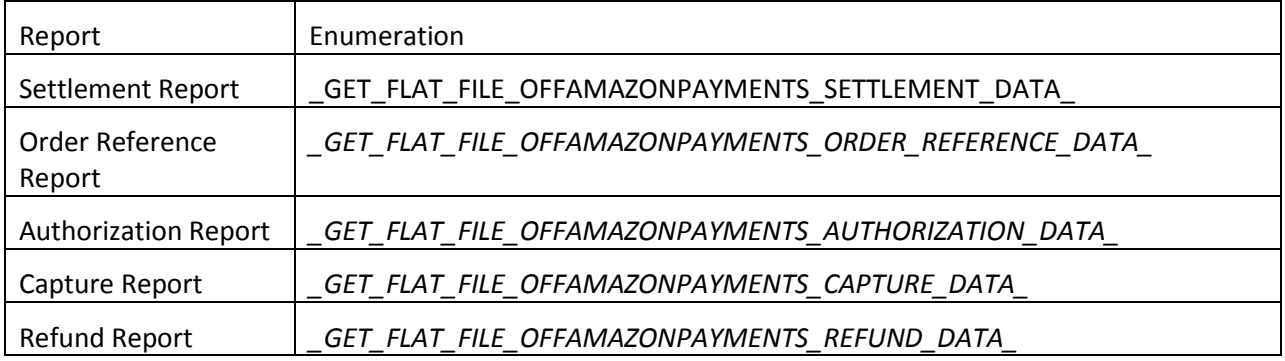